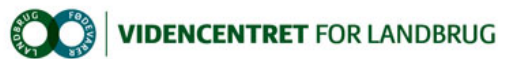

Hjem > Promilleafgiftsfonden > 2014 > Bedre dataoverblik > Nu kan man også registrere drægtighed i DMS Dyreregistrering Nu kan man også registrere drægtighed i DMS Dyreregistrering

DMS Dyreregistrering fortsætter sit vokseværk. Det seneste skud på stammen er muligheden for at registrere drægtighed.

Som alle andre registreringer i DMS Dyreregistrering er det en nem, sikker og tidsbesparende opgave. Den klares nemlig med få klik og indtastninger, fordi mange data er udfyldt i forvejen.

Derfor behøver du kun at gøre følgende: Åbn DMS Dyreregistrering. Tryk<br>på ikonet 'Drægtig' i menuen 'Dagligt overblik'. Tast derpå de fire sidste<br>cifre i koens nummer og retur. Klik på 'Drægtig' samt 'Gem & luk'. Så er du klar til den næste registrering eller opgave i stalden.

Registreringen af drægtighed er blot et af mange eksempler på, at man<br>nu kan udføre de daglige optegnelser med DMS Dyreregistrering.<br>Programmet er under løbende udvikling og får nye funktioner hver tredje uge.

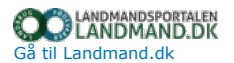

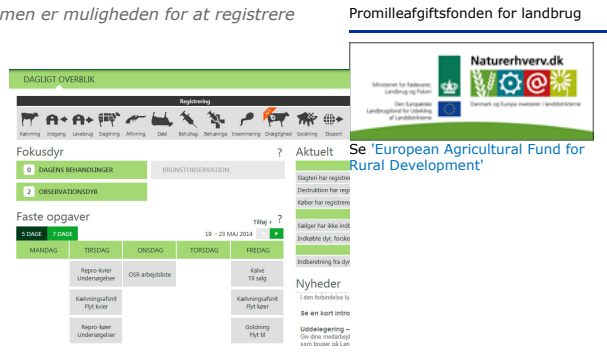